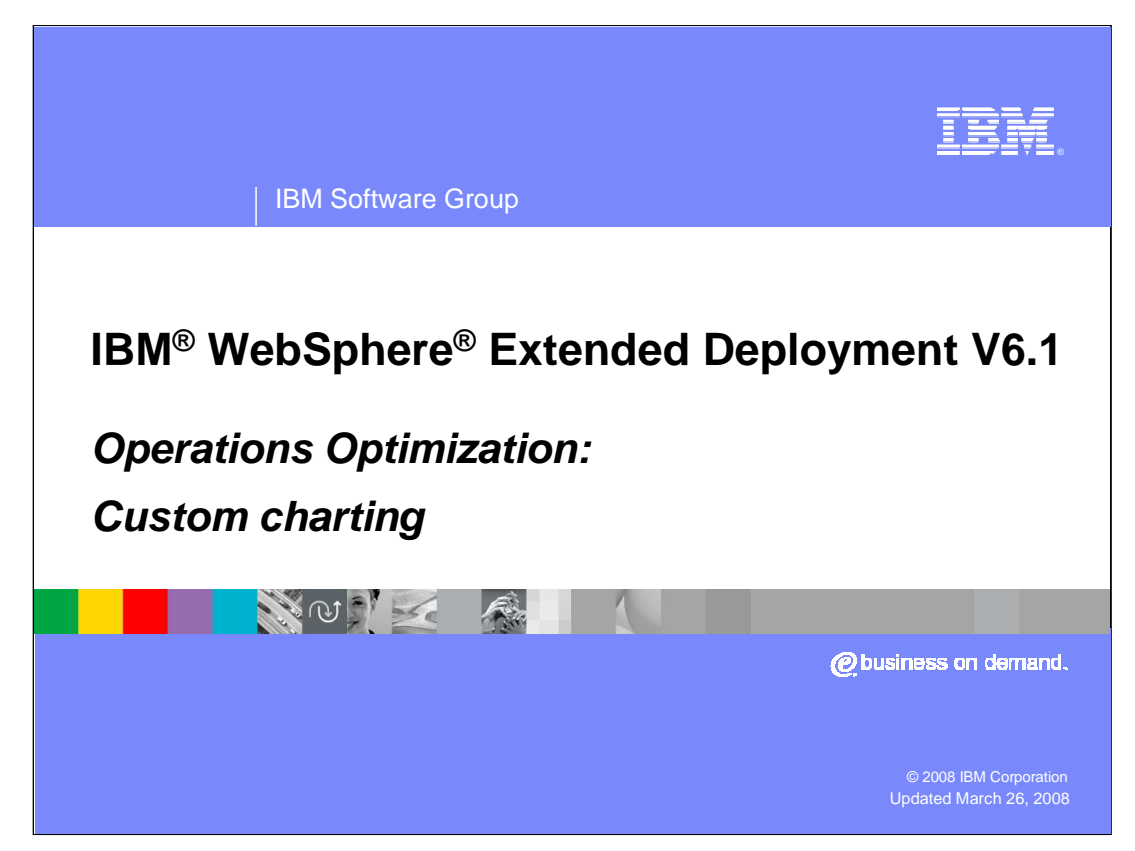

This presentation will cover the custom charting visualization features of WebSphere Extended Deployment V6.1.

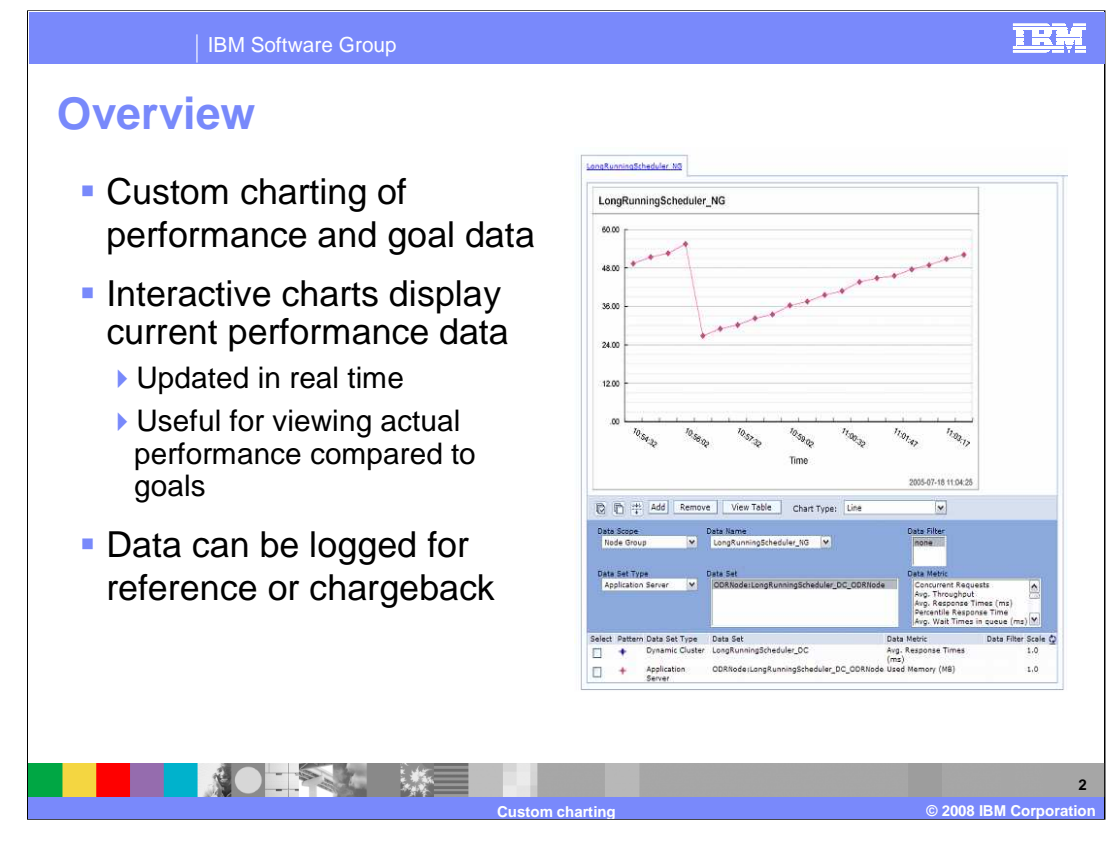

With the new complexities of dynamic operations, the need has arisen for tools that extend not only manageability, but monitoring capabilities as well. The visualization components of WebSphere Extended Deployment version 6.1 enhance the administrative console to provide live data on the performance of the entire cell and goal based data through custom charts.

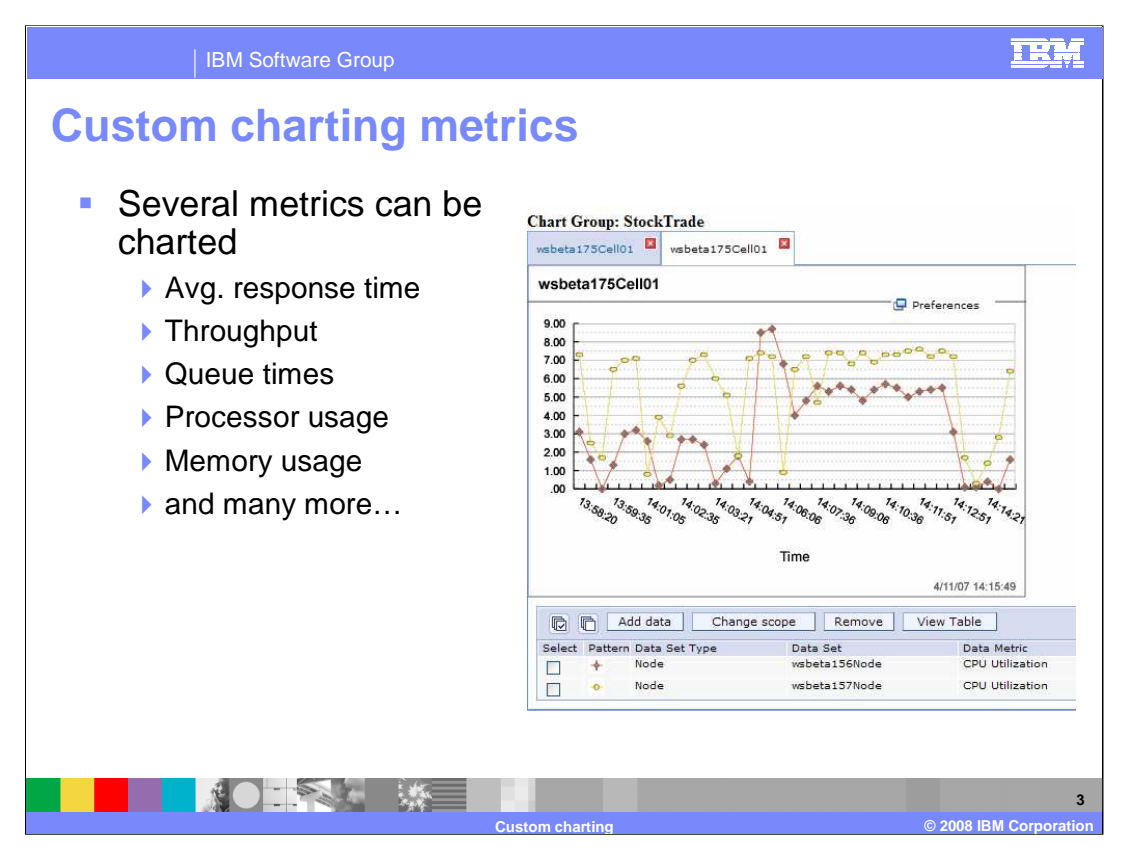

These reports display interactive charts representing numerous statistics about the components of your cell, such as a graph of actual response times for a particular dynamic cluster versus your defined response time goals.

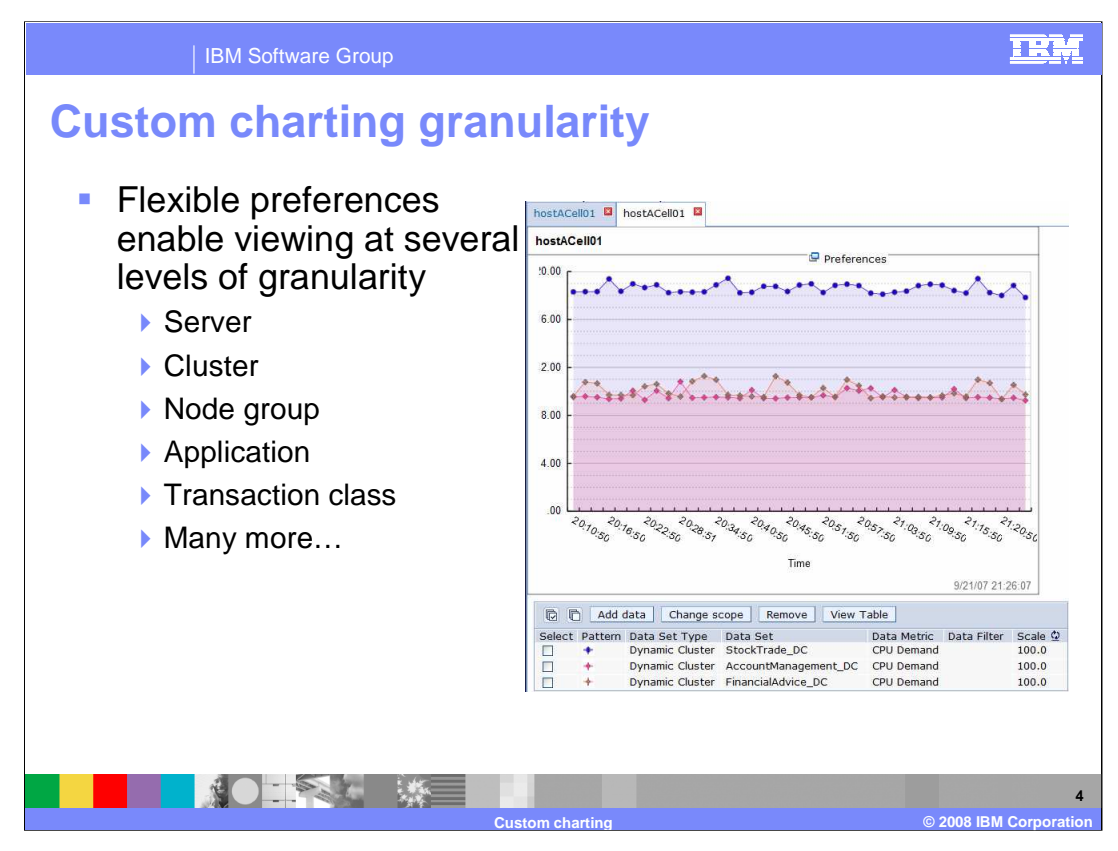

The data can be aggregated by server, application, work class, or transaction class, to name a few of the options. Performance metrics can be graphed against the response time goals defined by your service policy.

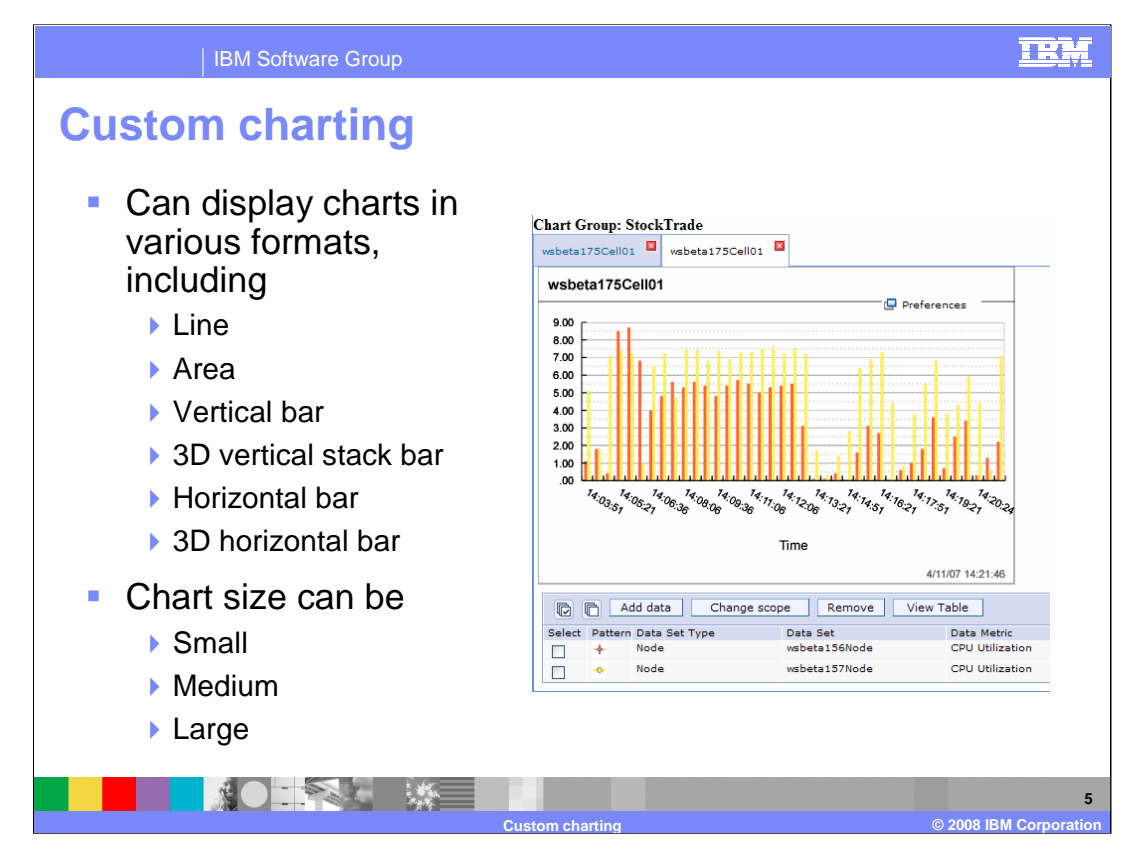

The user can specify the format in which the data is displayed and can resize the chart, as necessary.

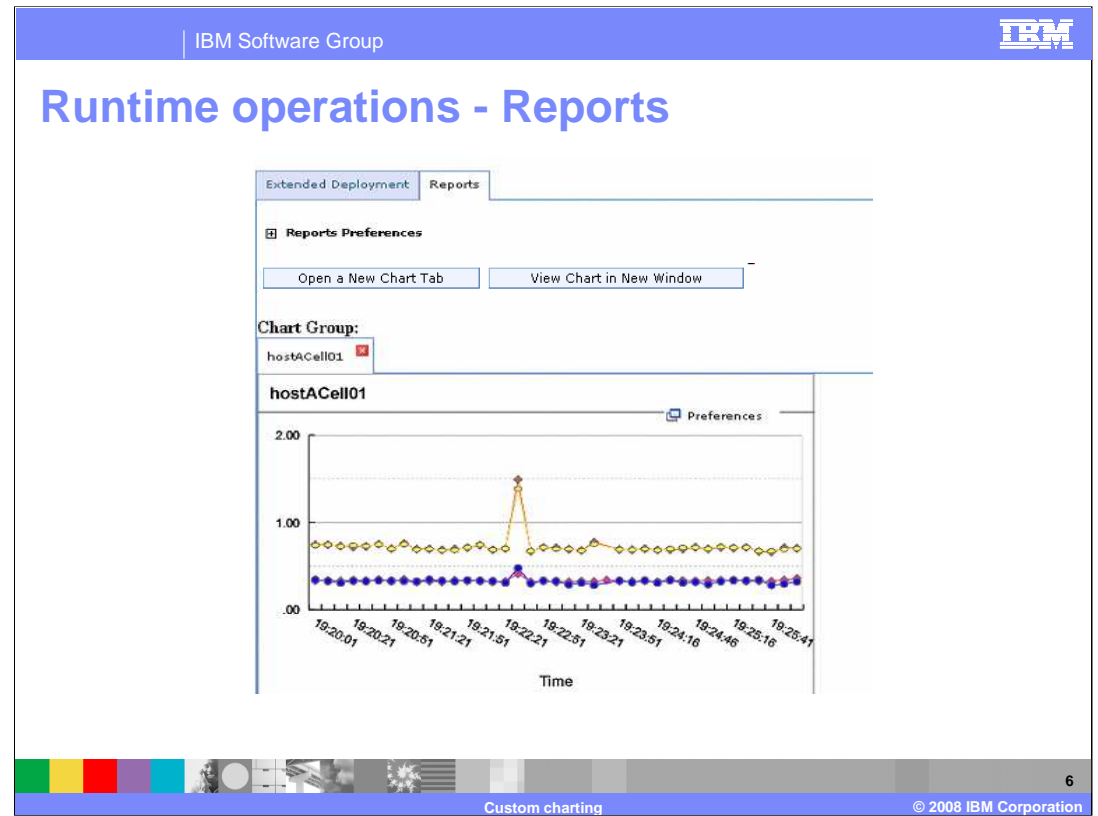

You can access the custom charting feature at the cell level in the administrative console by clicking on "Reports" under the "Runtime Operations" menu on the left.

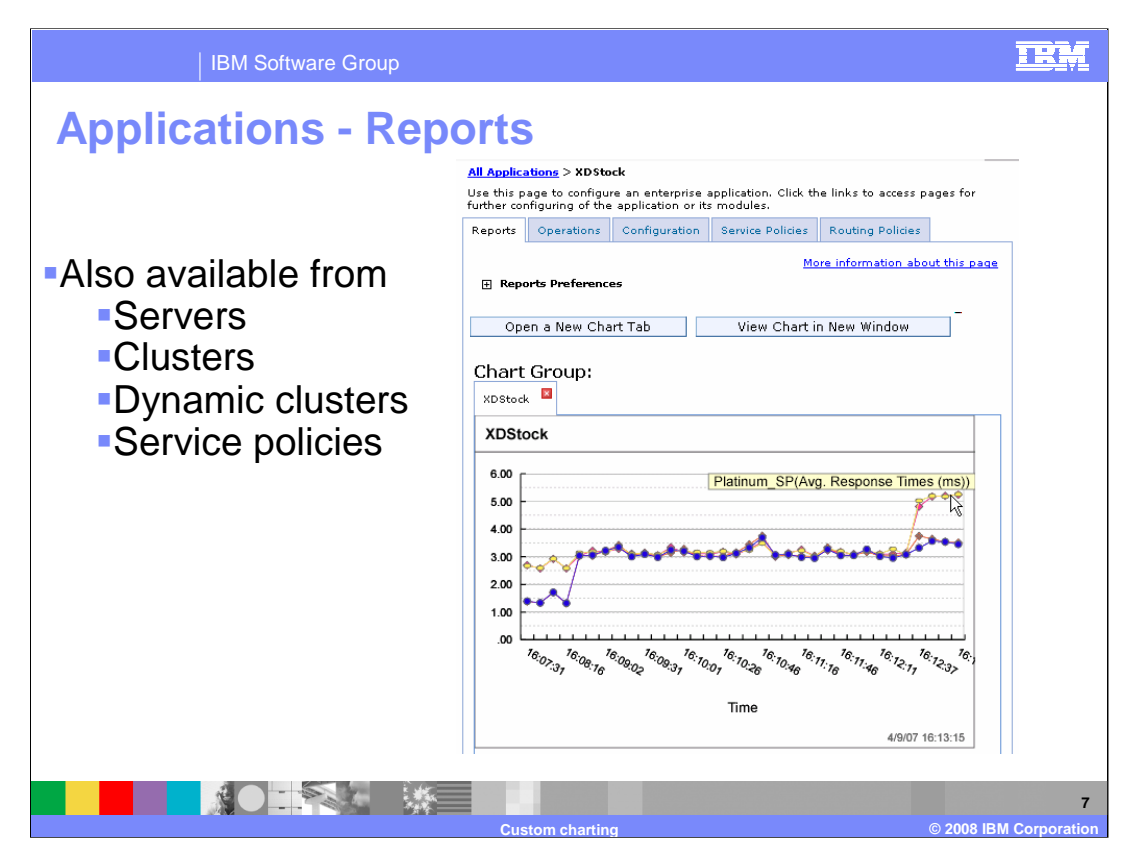

You can also view and edit charts through the "Reports" tab in the settings panel for a particular application, server, cluster, dynamic cluster, or service policy.

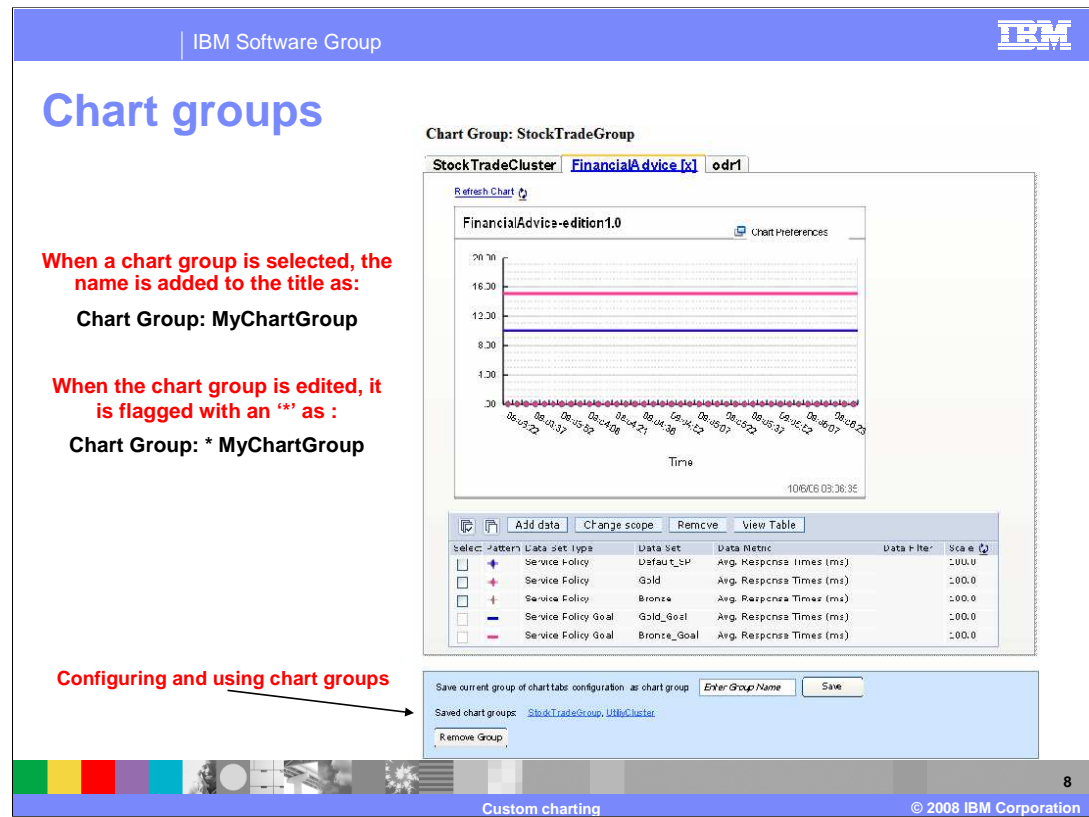

Charts can be configured and saved into groups that can be accessed later. Chart groups are global and can be accessed from any "Reports" tab.

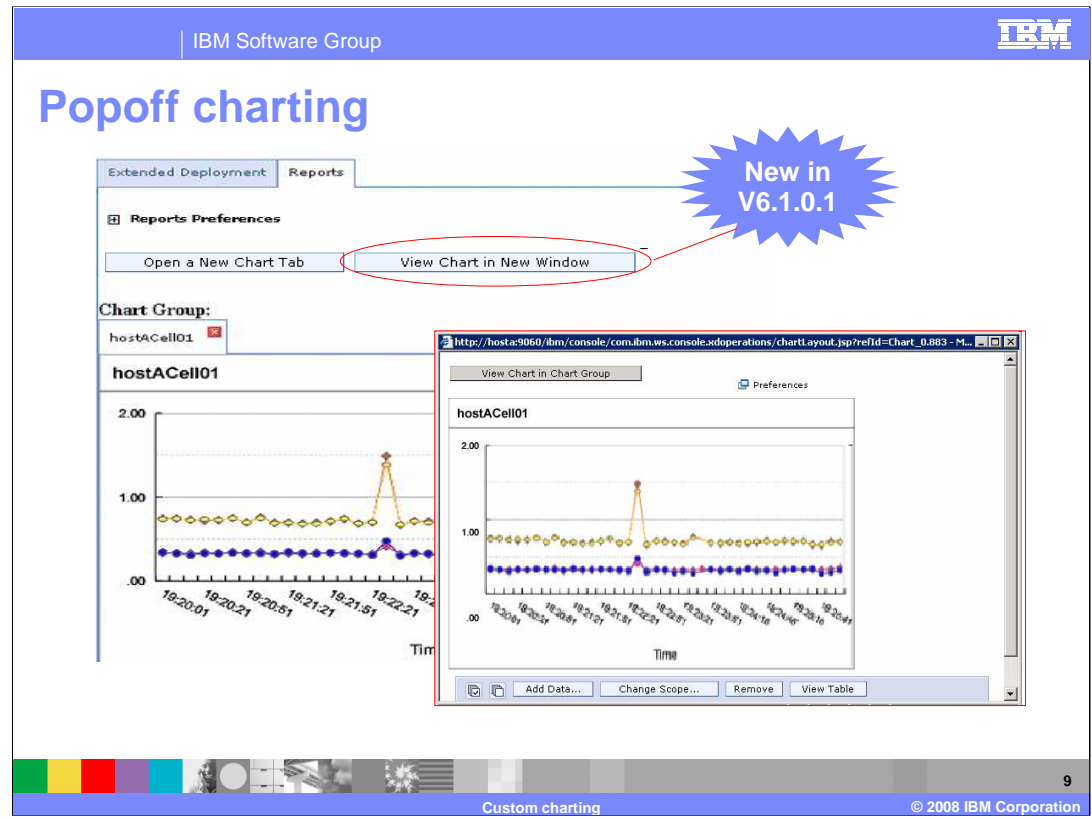

New in version 6.1.0.1, you can open a chart in a new window, by selecting "View Chart in New Window". This will allow you to perform other tasks in the administrative console while still monitoring your chart. To return the chart to the administration console, select **View Chart in Chart Group**.

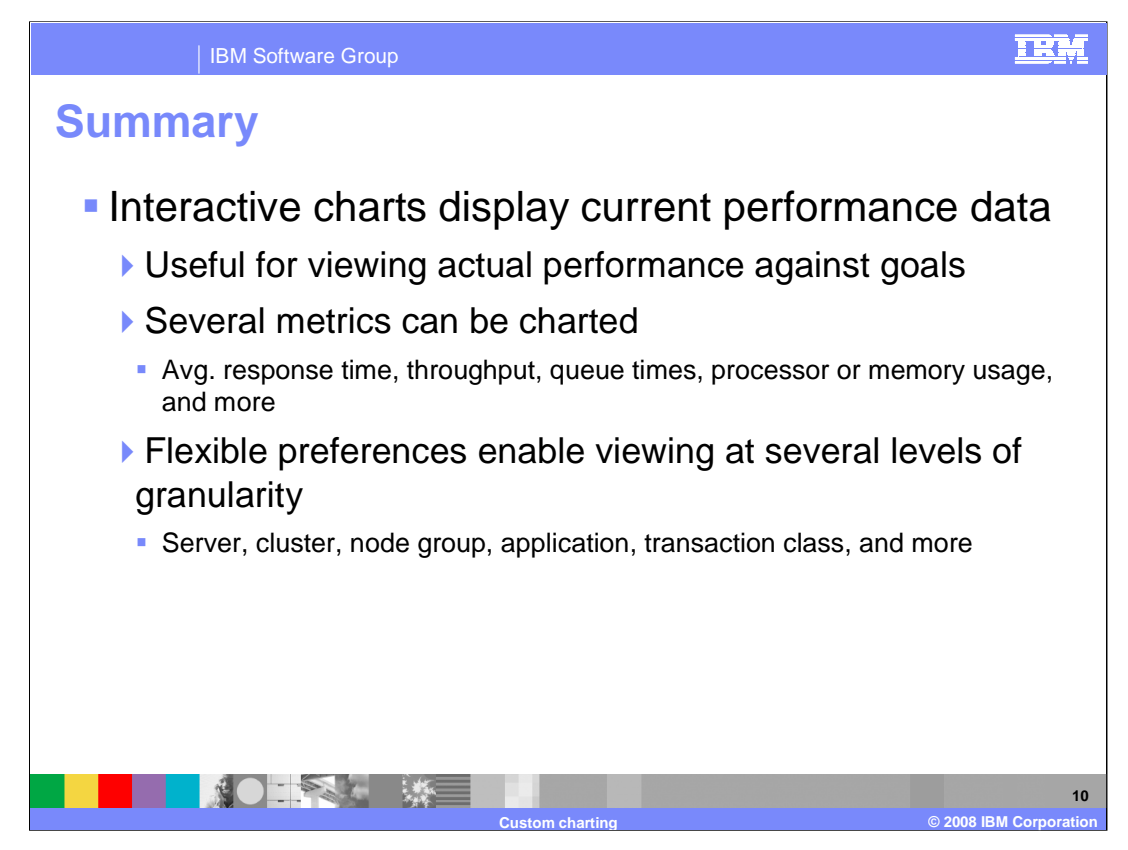

In summary, the visualization features of WebSphere Extended Deployment give you graphical tools to more effectively manage a large, dynamic environment. You can interactively create charts of several different metrics with this feature, including response times, processor utilization, or queue times for long running work. The data about your environment can be viewed at several levels of granularity, from work class to dynamic cluster level.

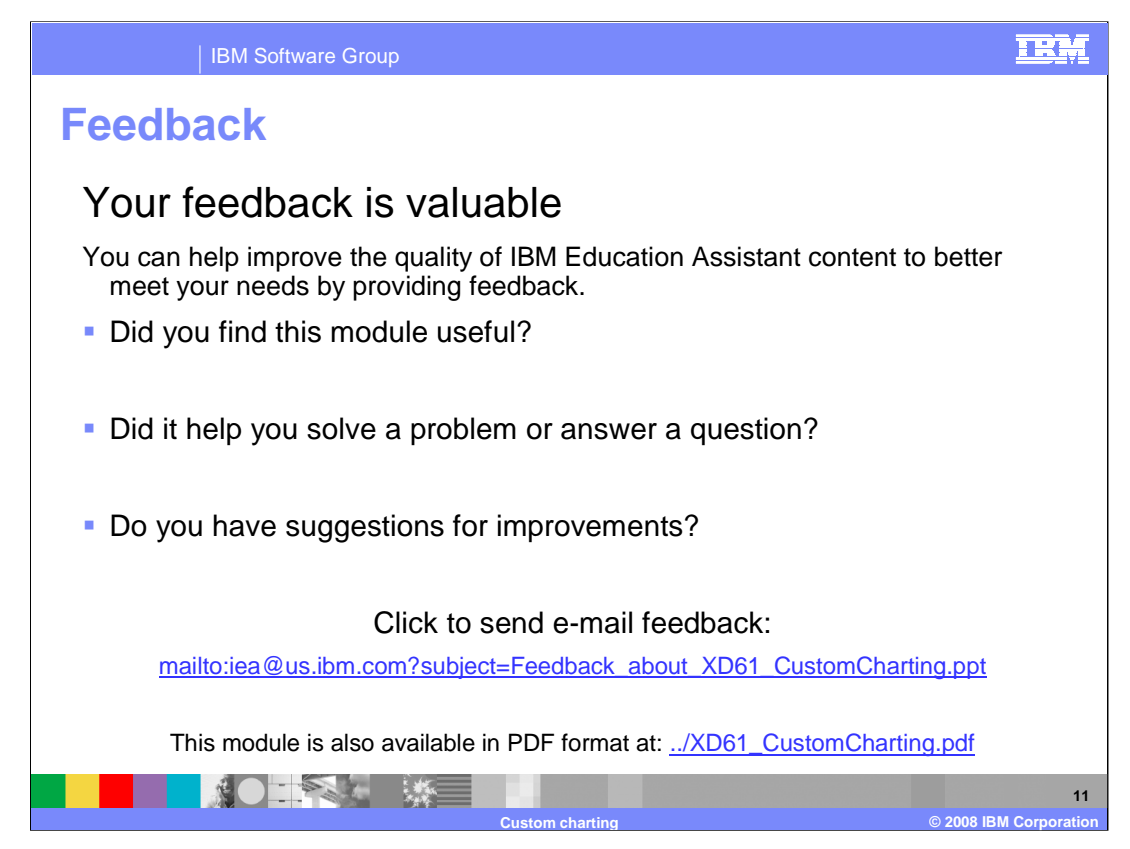

You can help improve the quality of IBM Education Assistant content by providing feedback.

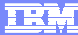

## **Trademarks, copyrights, and disclaimers**

The following terms are trademarks or registered trademarks of International Business Machines Corporation in the United States, other countries, or both: IBM WebSphere

Product data has been reviewed for accuracy as of the date of initial publication. Product data is subject to change without notice. This document could include<br>statements regarding IBM's future direction and intent are su

Information is provided "AS IS" without warranty of any kind. THE INFORMATION PROVIDED IN THIS DOCUMENT IS DISTRIBUTED "AS IS" WITHOUT ANY<br>WARRANTY, EITHER EXPRESS OR IMPLIED. IBM EXPRESSLY DISCLAIMS ANY WARRANTIES OF MERC WARRANTY, EITHER EXPRESS OR IMPLIED. IBME EXPRESSLY DISCLAIMS ANY WARRANTIES OF MERCHANTABILITY, FITNESS FOR A PARTICULAR<br>PURPOSE OR NONINFRINGEMENT. IBM shall have no responsibility to update this information. IBM product

IBM makes no representations or warranties, express or implied, regarding non-IBM products and services.

The provision of the information contained herein is not intended to, and does not, grant any right or license under any IBM patents or copyrights. Inquiries regarding<br>patent or copyright licenses should be made, in writi

IBM Director of Licensing IBM Corporation North Castle Drive Armonk, NY 10504-1785 U.S.A.

Performance is based on measurements and projections using standard IBM benchmarks in a controlled environment. All customer presented enscribed are presented enserge measurements and presented are presented experience wit

© Copyright International Business Machines Corporation 2008. All rights reserved.

Note to U.S. Government Users - Documentation related to restricted rights-Use, duplication or disclosure is subject to restrictions set forth in GSA ADP Schedule Contract and IBM Corp.

● 大家 大家 | 後

**12 Custom charting © 2008 IBM Corporation**